# Nexus 9000 Cloud Scale ASIC (Tahoe) NX-OS ELAM Ī

## Inhalt

**Einleitung** Anwendbare Hardware Nexus Tahoe ASIC ELAM-Verfahren **Topologie** Schritt 1 - Überprüfen der ASIC, des Abschnitts und der SrcId des Ports Schritt 2 - Am Modul anhängen Schritt 3 - Wechseln in den ELAM-Konfigurationsmodus und Festlegen des richtigen ASIC aus Schritt 1 Schritt 4 - Konfigurieren des ELAM-Triggers Schritt 5: Festlegen der ELAM-Trigger mithilfe von SRC und DEST IP j.

Schritt 6 - Starten des ELAM Schritt 7: Überprüfen Sie, ob der ELAM ausgelöst wurde, und prüfen Sie die Ergebnisse. Anzeigen der ELAM-Ergebnisse für NX-OS-Versionen vor 7.0(3)I5(2) VXLAN-gekapselter ELAM: ELAM-Konfiguration nach NX-OS 7.0(3)I7(2)

## **Einleitung**

In diesem Dokument werden die erforderlichen Schritte beschrieben, umm an ELAM (Embedded Logic Analyzer-Modul) auf einer Reihe von Cisco Nexus 9000 CloudScale ASIC-Modulen zu integrieren, deckt die wichtigsten Outputs ab und beschreibt, wie die Ergebnisse interpretiert werden.

## Tipp: Eine Übersicht über die [ELAM](https://www.cisco.com/c/de_de/support/docs/switches/nexus-7000-series-switches/116648-technote-product-00.html) finden Sie im Dokumen[t ELAM Overview](https://www.cisco.com/c/de_de/support/docs/switches/nexus-7000-series-switches/116648-technote-product-00.html) (ELAM-Übersicht).

## Anwendbare Hardware

Das in diesem Dokument beschriebene Verfahren gilt nur für die folgende Hardware:

- N9K-C93180YC-N9K-C92304QC<br>EX N9K-X9736C-EX N9K-C92300YC N9K-C93108TC-EX EX N9K-X9732C-EX N9K-X97284YC-FX N9K-X97160YC-EX N9K-C93180YC-
	- FX

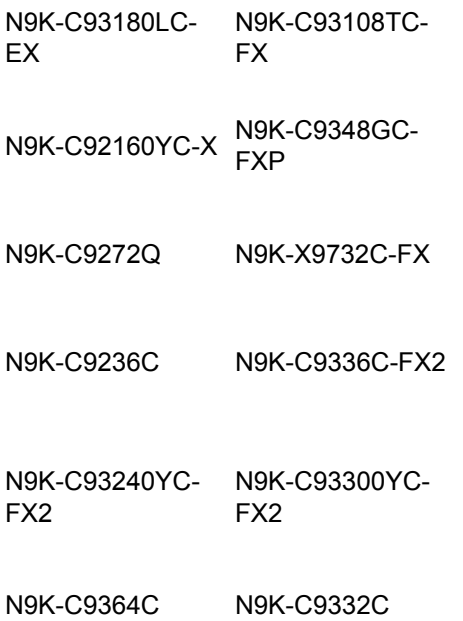

#### Nexus Tahoe ASIC ELAM-Verfahren

#### Topologie

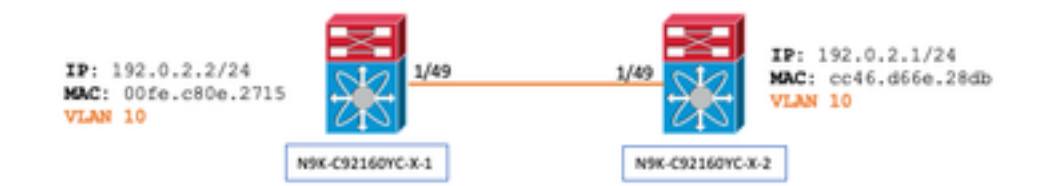

#### Schritt 1 - Überprüfen der ASIC, des Abschnitts und der SrcId des Ports

```
N9K-C92160YC-X-2# show hardware internal tah interface e1/49
IfIndex: 436232192
DstIndex: 5952
IfType: 26
Asic: 0 <<<<<<<<<<<<<<<<
AsicPort: 56
SrcId: 48 <<<<<<<< Slice: 1 <<<<<<<<< PortOnSlice: 24
```
#### Vorsicht: ELAM sollte nur in einem Terminal-Fenster verwendet werden, da Sie globale Inhalte für jedes Segment, lu-a2d usw. verwalten.

Ein Port-Channel (PO) kann beispielsweise zwei Verbindungen haben, Eth 1/53, die dem Segment 0 entspricht, und Eth 1/54, das dem Segment 1 entspricht. Das gleichzeitige Einrichten von ELAM auf zwei separaten Terminal-Fenstern für die verschiedenen Segmente ist nicht hilfreich, da letzteres Segment (z. B. Segment 1) das erste überschreiben wird (Segment 0), was dazu führt, dass beide Terminal-Fenster dasselbe Ergebnis erhalten.

N9K-C92160YC-X-2# **show system internal ethpm info interface e1/49 | i i src** IF\_STATIC\_INFO: port\_name=Ethernet1/49,if\_index:0x1a006000,ltl=5952,slot=0, nxos\_port=192,dmod=1,dpid=56, unit=0,queue=65535,xbar\_unitbmp=0x0,ns\_pid=255,slice\_num=1,port\_on\_slice=24,src\_id=48

#### Schritt 2 - Am Modul anhängen

N9K-C92160YC-X-2# **attach mod 1** Schritt 3 - Wechseln in den ELAM-Konfigurationsmodus und Festlegen des richtigen ASIC aus Schritt 1

module-1# **debug platform internal tah elam asic 0** Schritt 4 - Konfigurieren des ELAM-Triggers

Anmerkung: Je nach Paket/Fluss, der erfasst wird, können Sie hier viele Optionen angeben

module-1(TAH-elam)# **trigger init asic 0 slice 1 lu-a2d 1 in-select 6 out-select 0 use-src-id 48**

Tipp:

- Befinden sich die Eingangs- und Ausgangsports auf unterschiedlichen Slices im gleichen ASIC, erfasst ELAM im Ausgangssegment das ausgehende Paket nicht, da das Paket nicht durch die LUX-Blöcke im Ausgangssegment läuft und somit ELAM umgeht.
- lu-a2d 0 wird für Reverse-ELAM verwendet, wobei der Trigger auf dem Ergebnis basiert, und lu-a2d 1 wird für ELAM verwendet, wobei der Trigger auf Paketattributen basiert.
- Immer 6 für In-Select und 0 für Out-Select verwenden

Warnung: Verwenden Sie nach lu-a2d nicht 0, da dies den Switch zum Absturz bringen könnte - weitere Informationen finden Sie unter [CSCvd64106](https://bst.cloudapps.cisco.com/bugsearch/bug/CSCvd64106/?reffering_site=dumpcr).

#### Schritt 5: Festlegen der ELAM-Trigger mithilfe von SRC und DEST IP

In diesem Beispiel lautet die Quell-IP 192.0.2.2, und die Ziel-IP lautet 192.0.2.1 (siehe unten):

module-1(TAH-elam-insel6)# **reset**

module-1(TAH-elam-insel6)# **set outer ipv4 dst\_ip 192.0.2.1 src\_ip 192.0.2.2**

Anmerkung: Stellen Sie sicher, dass der Befehl "set" in allen ELAMs verwendet wird und nicht bei unerwarteten Feldern ausgelöst wird.

module-1(TAH-elam-insel6)# **start** GBL\_C++: [MSG] tahusd\_elam\_wrapper\_init:36:asic type 5 inst 0 slice 1 a\_to\_d 1 insel 6 outsel 0 GBL\_C++: [MSG] Inside tahusd\_elam\_wrapper\_init GBL\_C++: [MSG] tahusd\_elam\_wrapper\_enable:7e:asic type 5 inst 0 slice 1 a\_to\_d 1 GBL\_C++: [MSG] - writing data=0x00000000000000000000000000000000000000000000000000000000000000000000000000000000000000000 00000000000000000000000000001FD901C4E2A000000000000000000000200000000000000000000000000000000000 0000000000000000000030001 GBL\_C++: [MSG] - writing mask=0x00000000000000000000000000000000000000000000000000000000000000000000000000000000000000000 000000000000000000000000001FFFFFFFFFFFE000000000000000000000380000000000000000000000000000000000 0000000000000000000000001

Schritt 7: Überprüfen Sie, ob der ELAM ausgelöst wurde, und prüfen Sie die Ergebnisse.

Hinweis: Ab NX-OS 7.0(3)I5(2) gibt es eine kurze Version des ELAM-Berichts (siehe unten). Wenn Sie älter als 7.0(3)I5(2) sind, fahren Sie mit "Anzeigen der ELAM-Ergebnisse ..." fort. Abschnitt.

```
module-1(TAH-elam-insel6)# report
SUGARBOWL ELAM REPORT SUMMARY
slot - 1, asic - 1, slice - 1
============================
Incoming Interface: Eth1/49
Src Idx : 0xd, Src BD : 10
Outgoing Interface Info: dmod 1, dpid 14
Dst Idx : 0x602, Dst BD : 10
Packet Type: IPv4
Dst MAC address: CC:46:D6:6E:28:DB Src MAC address: 00:FE:C8:0E:27:15
.1q Tag0 VLAN: 10, cos = 0x0Dst IPv4 address: 192.0.2.1 Src IPv4 address: 192.0.2.2
Ver = 4, DSCP = 0, Don't Fragment = 0Proto = 1, TTL = 64, More Fragments = 0
Hdr len = 20, Pkt len = 84, Checksum = 0x667fL4 Protocol : 1
ICMP type : 0
ICMP code : 0
Drop Info:
----------
LUA:
LUB:
LUC:
LUD:
Final Drops:
```
- Die CLI "**report detail**" bietet eine ausführlichere Ausgabe, die im späteren Abschnitt beschrieben wird. Dies ist auch die Standardausgabe für ältere Versionen.
- Der **Dst Idx** ist der niv\_idx der Ausgangsschnittstelle. Dies kann überprüft und/oder referenziert werden mit "**show** hardware internal tah interface ex/y | i niv"
- Die dmod und dpid entsprechen der Ausgangsschnittstelle. Dies kann mit "show system internal ethpm info int ex/y"

## | i dpid"

• Darüber hinaus kann "show interface hardware-mapping" verwendet werden, um dmod/dpid zu validieren. HINWEISE:

1. Wenn es um die Bestätigung geht, ob das Paket tatsächlich verworfen wird, ist das Feld "Final Drops" das EINZIGE, das berücksichtigt werden muss. Mit anderen Worten: Auch wenn in anderen Feldern wie LUA/B/C/D Ausnahmen ausgelöst werden, bedeutet dies nicht unbedingt, dass das Paket verworfen wird. Bitte überprüfen Sie diese Ausgabe sorgfältig (sprechen Sie ggf. mit dem TAC).

2. Für den an die CPU gesendeten Datenverkehr wird das sup hit-Flag festgelegt (Detail des Berichts). | grep sup\_hit).

- Sie können den Grund dekodieren, indem Sie "show system internal access-list sup-redirectstats all" verwenden und den sup-Index suchen.
- Stellen Sie sicher, dass der richtige '**System-Routingmodus'** konfiguriert ist (**System-**Routingmodus anzeigen) Gemäß Richtlinien und Einschränkungen, die in [Überlegungen](/content/en/us/td/docs/switches/datacenter/nexus9000/sw/7-x/vxlan/configuration/guide/b_Cisco_Nexus_9000_Series_NX-OS_VXLAN_Configuration_Guide_7x/b_Cisco_Nexus_9000_Series_NX-OS_VXLAN_Configuration_Guide_7x_chapter_011.html#concept_997A845FB8FC43908F3A833652D02B7B) [zur VXLAN-Bereitstellung](/content/en/us/td/docs/switches/datacenter/nexus9000/sw/7-x/vxlan/configuration/guide/b_Cisco_Nexus_9000_Series_NX-OS_VXLAN_Configuration_Guide_7x/b_Cisco_Nexus_9000_Series_NX-OS_VXLAN_Configuration_Guide_7x_chapter_011.html#concept_997A845FB8FC43908F3A833652D02B7B) dokumentiert sind Der "System Routing Mode: template-vxlanscale" nicht auf Cisco NX-OS Version 7.0(3)I5(2) und höher anwendbar ist.Bei Verwendung von VXLAN BGP EVPN in Kombination mit Cisco NX-OS Version 7.0(3)I4(x) oder NX-OS Version 7.0(3)I5(1) wird der "System Routing Mode: template-vxlan-scale" auf den folgenden Hardwareplattformen erforderlich:Cisco Nexus Switches der Serie 9300-EXCisco Nexus Switches der Serie 9500 mit X9700-EX Line CardsUm den "System Routing Mode" (System-Routing-Modus) zu ändern, muss der Switch neu geladen werden.

Beispiel für Datenverkehr mit CPU Punt:

```
module-1(TAH-elam-insel6)# report
SUGARBOWL ELAM REPORT SUMMARY
=============================
Incoming Interface: Eth1/3
Src Idx : 0x9, Src BD : 23
Outgoing Interface Info: dmod 1, dpid 72
Dst Idx : 0x601, Dst BD : 802
Packet Type: IPv4
Dst MAC address: B0:8B:CF:A3:D0:4B
Src MAC address: 00:10:DB:FF:10:00
.1q Tag0 VLAN: 23, cos = 0x0Dst IPv4 address: 192.0.2.1
Src IPv4 address: 192.0.2.2
Ver = 4, DSCP = 2, Don't Fragment = 1
Proto = 6, TTL = 49, More Fragments = 0
Hdr len = 20, Pkt len = 60, Checksum = 0x63c3L4 Protocol : 6
TCP Dst Port : 80
TCP Src Port : 46340
Sup hit: 1, Sup Idx : 2720 <<---- CPU punt, use below CLI to resolve the meaning of Sup Idx
Drop Info:
----------
LUA:
```
LUB:

LUC: LUD: Final Drops:

# **show system internal access-list sup-redirect-stats all** | **grep 2720 2720** copp-system-p-aclhttp 63

#### Anzeigen der ELAM-Ergebnisse für NX-OS-Versionen vor 7.0(3)I5(2)

+ Gibt es hier einen dot1q-Header?

```
module-1(TAH-elam-insel6)# report | grep pr_lu_vec_l2v.qtag0 GBL_C++: [MSG] pr_lu_vec_l2v.qtag0_vld:
0x1 << dot1q yes? 0x1 GBL_C++: [MSG] pr_lu_vec_l2v.qtag0_cos: 0x0 GBL_C++: [MSG]
pr_lu_vec_l2v.qtag0_de: 0x0 GBL_C++: [MSG] pr_lu_vec_l2v.qtag0_vlan: 0xA << VL 10
+ VLAN prüfen:
```
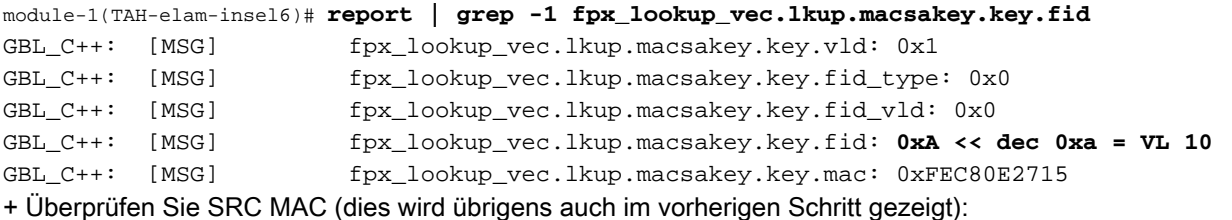

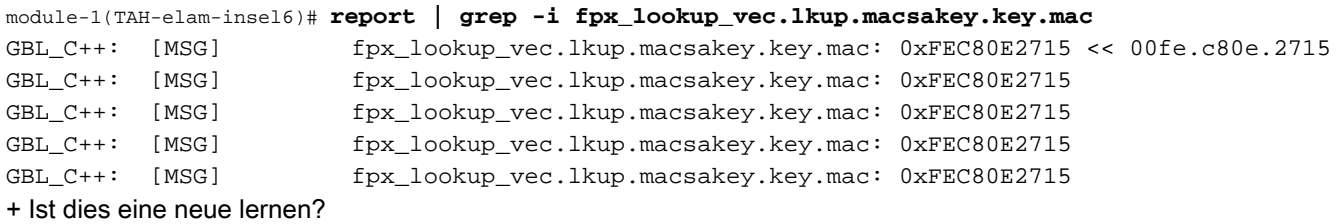

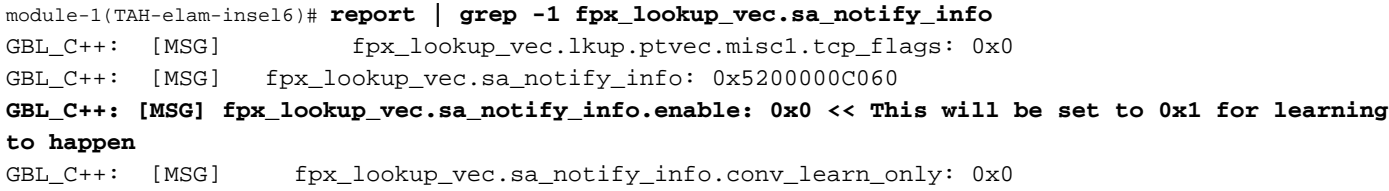

+ SRC- und DST-IP überprüfen:

module-1(TAH-elam-insel6)# r**eport | grep vec\_l3v.ip.\*a** GBL\_C++: [MSG] pr\_lu\_vec\_l3v.ip.da: 0x00000000000000000c0000201 << DST IP: 192.0.2.1 GBL\_C++: [MSG] pr\_lu\_vec\_l3v.ip.sa: 0x00000000000000000c0000202 << SRC IP: 192.0.2.2

+ Überprüfen Sie Ihre Eingangs-SRC\_ID:

module-1(TAH-elam-insel6)# **report | egrep SRC** GBL\_C++: [MSG] SRCID: 0x30

module-1(TAH-elam-insel6)# **report | grep vec.ihdr.ieth.hdr.src\_idx** GBL\_C++: [MSG] lurw\_vec.ihdr.ieth.hdr.src\_idx: 0xA9 << sh hardware internal tah int e1/49 | i i niv\_idx

+ Wenn ELAM nicht ausgelöst wird, sieht es wie folgt aus:

module-1(TAH-elam-insel6)# **report** GBL\_C++: [MSG] tahusd\_elam\_wrapper\_report:27d:asic type 5 inst 0 slice 1 a\_to\_d 1 insel 6 outsel 0 GBL\_C++: [MSG] Inside tahusd\_elam\_wrapper\_dav\_report **GBL\_C++: [MSG] ELAM not yet triggered** <<<<<<

#### VXLAN-gekapselter ELAM:

Da VXLAN-Pakete gekapselt werden, muss der ELAM im INNER-Header und nicht im OUTER-Header ausgelöst werden - ein ARP-Frame ist im Beispiel unten dargestellt:

module-1# **debug platform internal tah elam asic 0** module-1(TAH-elam)# **trigger init asic 0 slice 1 in-select 7 out-select 0 use-src-id 48** module-1(TAH-elam-insel7)# **reset** module-1(TAH-elam-insel7)# **set inner arp source-ip-addr 192.0.2.2 target-ip-addr 192.0.2.1** module-1(TAH-elam-insel7)# **start** module-1(TAH-elam-insel7)# **report**

#### ELAM-Konfiguration nach NX-OS 7.0(3)I7(2)

Nach NX-OS 7.0(3)I7(2) kann ELAM jetzt global ausgelöst werden, ohne dass die ASIC- oder Slice-Nummer angegeben werden muss - siehe folgendes Beispiel:

Nexus-9K# **debug platform internal tah elam** Nexus-9K(TAH-elam)# **trigger init** Nexus-9K(TAH-elam-insel6)# **reset** Nexus-9K(TAH-elam-insel6)# **set outer ipv4 dst\_ip 192.0.2.1 src\_ip 192.0.2.2** Nexus-9K(TAH-elam-insel6)# **start** Nexus-9K(TAH-elam-insel6)# **report**

## Informationen zu dieser Übersetzung

Cisco hat dieses Dokument maschinell übersetzen und von einem menschlichen Übersetzer editieren und korrigieren lassen, um unseren Benutzern auf der ganzen Welt Support-Inhalte in ihrer eigenen Sprache zu bieten. Bitte beachten Sie, dass selbst die beste maschinelle Übersetzung nicht so genau ist wie eine von einem professionellen Übersetzer angefertigte. Cisco Systems, Inc. übernimmt keine Haftung für die Richtigkeit dieser Übersetzungen und empfiehlt, immer das englische Originaldokument (siehe bereitgestellter Link) heranzuziehen.